## **Embedding Talis Educational Resource List in BrightSpace**

- 1. Go to your selected course environment in BrightSpace
- 2. Use the tab "Content" in the top bar in BrightSpace.
- 3. Create or Edit an existing module or sub-module: e.g. "Resource List"
- 4. Click on Talis Aspire Reading List Then Press "Start" for Authentication and login with your TU Delft ID and password.

| Course Home Conter                                                         | 2<br>nt Collabora | tion 🗸 Assignments Ouriginal Grades Course Admin Help                                              |                      |
|----------------------------------------------------------------------------|-------------------|----------------------------------------------------------------------------------------------------|----------------------|
| Search Topics                                                              | ٩                 | Resource List 🗸                                                                                    | 🖨 Print 🌐 🏚 Settings |
| <ul> <li>Q Overview</li> <li>Bookmarks</li> <li>Course Schedule</li> </ul> |                   | Add dates and restrictions<br>Add a description<br>Upload / Create  Existing Activities  Bulk Edit | ©                    |
| Table of Contents                                                          | 90                | Drag and drop files here to create and upo                                                         | date topics          |
| E Content                                                                  | 11                | 3 a sub-module                                                                                     |                      |
| Resource List                                                              |                   |                                                                                                    |                      |
| Discussions                                                                | 6                 |                                                                                                    |                      |

5. Choose from the dropdown menu "Existing Activities" -> "External Learning Tools" -> "TALIS Aspire Reading List"

| Resource L                | ist 🗸                                  | 🖨 Print 🛛 🌞 Settings |
|---------------------------|----------------------------------------|----------------------|
| Add dates and restriction | ons                                    | ٢                    |
| Upload / Create 🐱         | Existing Activities 🐱 🌮 Bulk Edit      |                      |
|                           | Assignments                            | te topics            |
| Add a sub-module          | Chat                                   |                      |
|                           | Checklist                              |                      |
| -                         | Discussions                            | 5                    |
|                           | External Learning Tools                |                      |
| -                         | FeedbackFruits Assignment Review       |                      |
|                           | FeedbackFruits Comprehension           |                      |
|                           | Faadhaab Fontee Association Frankriken |                      |
|                           |                                        |                      |

TIP: If the option External Learning Tools is not available: go to Course Admin -> (Administration) Tools -> Tool Name: External Learning Tools -> Set status to active

| А | dministration           |              |
|---|-------------------------|--------------|
| × | Tools                   |              |
|   | External Learning Tools | $\checkmark$ |

6. Add Activity by clicking on "TALIS Aspire Reading List"

| Add Activity              |                          | × |
|---------------------------|--------------------------|---|
| <b>+ v</b>                |                          |   |
|                           | Search                   | ٩ |
| LTI Link 🔺                | LTI Advantage Deployment |   |
| Buddycheck LTI 1.3        | Buddycheck               |   |
| Grades import/export      | Grades import/export     |   |
| TALIS Aspire Reading List |                          |   |

7. Click on Talis Aspire Reading List

| Resource List 🗸                                                                                   | 😝 Print 🔅 Settings |
|---------------------------------------------------------------------------------------------------|--------------------|
| Add dates and restrictions<br>Add a description                                                   | ۵                  |
| Upload / Create V Existing Activities V Bulk Edit TALIS Aspire Reading List Kternal Learning Tool | ~                  |
| Add a sub-module                                                                                  |                    |

8. Click on Start for Authentication and login with your NetID and password

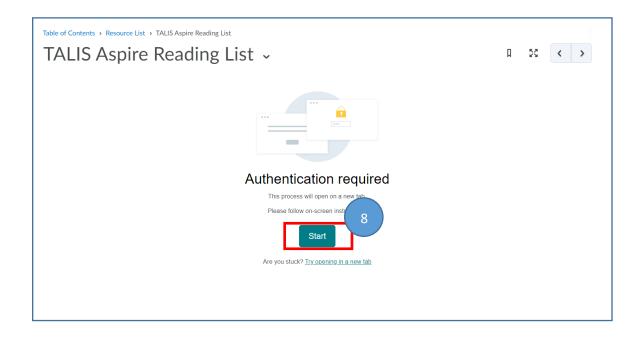

9. Use the Search box and enter the course code of the resource list you want to use. Them choose from the drop down list your resource list to embed in your course.

| Educational Resource Lists         Nome       My Lists       My Bookmarks       Reviews       Reedback       Admin • Reports • Michiel Murnik • • • • • • • • • • • • • • • • • • •                                                                                                    |                                                                                  | 53         |
|----------------------------------------------------------------------------------------------------|----------------------------------------------------------------------------------|------------|
| Home       My Lists       My Bookmarks       Reviews       Feedback       Admin •       Reports •       Michiel Munnik       Image: Comparison of the second second s | <b>Ťu</b> Delft                                                                  | Library VL |
| Add list section To find a list that corresponds to this course, please search for one below BK Save IST BK7552 Heritage : Theory and Practice (Q2), Jaap van de Geer (Academic Year 2021/22)                                                                                                    | Educational Resource Lists                                                       |            |
| To find a list that corresponds to this course, please search for one below           BK         Save           IST BK7552 Heritage : Theory and Practice (Q2), Jaap van de Geer (Academic Year 2021/22)         Save                                                                                                    | Home My Lists My Bookmarks Reviews Feedback Admin + Reports + Michiel Munnik 🎦 🕀 |            |
| BK Save                                                                                                    | Add list section                                                                 |            |
| LIST BK7552 Heritage : Theory and Practice (Q2), Jaap van de Geer (Academic Year 2021/22)                                                                                                    | To find a list that corresponds to this course, please search for one below      |            |
|                                                                                                    | BK                                                                               | Save       |
|                                                                                                    |                                                                                  |            |

10. Choose to publish the whole or just a part of the list.

Tip: You can place mutiple lists simultanious in the different (sub)modules and activate only parts (section or paragraph) of the list that are relevant for that specific module or sub-module.

11. Click the **SAVE** button to activate the list or parts of the list

| To find a list that corresponds to this course, please search for one below                                                                                  | 11         |
|----------------------------------------------------------------------------------------------------|------------|
| Search for list C Sections:                                                                                                    | Save       |
| Preview Home My Lists My Bookmarks Reviews Fe Lecture 2 Edwin Orsel Lecture 3 Jan Jongert Lecture 4 Wessel de Jonge Lecture 5 Ana Pereira Roders             |            |
| BK7552 Heritage : Theory Lecture 8 Joks Janssen<br>(Q2)                                                                                                    | ✓ My Lists |
| ACADEMIC YEAR 2021/22 By Jaap van de Geer O Created a month ago J Updated 4 days ago O Linked to <u>BK7552</u> 40 students<br>Heritage : Theory and Practice |            |
| Table of Contents +     Type: All +     Citation Style: None +   Search                                                                                      | ٩          |
| This list relates to the term Academic Year 2021/22 which does not start until 01/09/2021                                                                    |            |

12. If you want to undo or change the list (after refreshing page) click on "Relink" and you can start over again.

| TALIS Aspire Reading List ~                                                                                                    | Q 22 < >                |
|----------------------------------------------------------------------------------------------------|-------------------------|
| Home My Lists My Bookmarks Reviews Feedback Admin • Reports • Michiel Munnik 🚾 • ①                                                                  | 12<br>Relink            |
| BK7552 Heritage : Theory and Practice<br>(Q2)                                                                                                    | Edit • View • View Ists |
| ACADEMIC YEAR 2021/22 By Jaap van de Geer O Created a month ago   Updated 5 days ago O Linked to <u>BK7552</u> 40<br>Heritage : Theory and Practice |                         |
| Table of Contents •     Type: All •     Filter: All •     Citation Style: None •                                                                    | Search Q                |
|                                                                                                    |                         |

## 13. Optional

For better user experience it could wise to check mark the option "Open as External Resource", so you will stay within BrigstSpace and opens a new tab in your browser to access the web based version op the resource list.

| Resource List 🗸                                                                                                    | 🖨 Print 👘 Settings                                            |
|----------------------------------------------------------------------------------------------------|---------------------------------------------------------------|
| Add dates and restrictions<br>Add a description                                                                                               | ۲                                                             |
|                                                                                                    | Done Editing                                                  |
| <ul> <li>TALIS Aspire Reading List </li> <li>External Learning Tool</li> <li>Add dates and restrictions</li> <li>Add a description</li> </ul> | Source     User progress is not tracked for external resource |